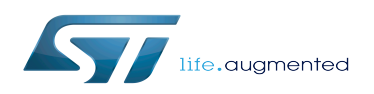

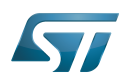

### **Contents**

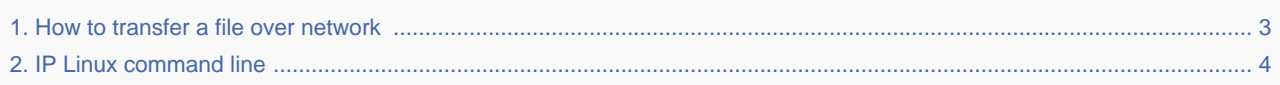

<span id="page-2-0"></span>*Stable: 16.01.2020 - 14:51 / Revision: 16.01.2020 - 14:49*

A [quality version](https://wiki.st.com/stm32mpu/index.php?title=How_to_transfer_a_file_over_network&stableid=66293) of this page, [accepted](https://wiki.st.com/stm32mpu/index.php?title=Special:Log&type=review&page=How_to_transfer_a_file_over_network) on *16 January 2020*, was based off this revision.

#### **Contents**

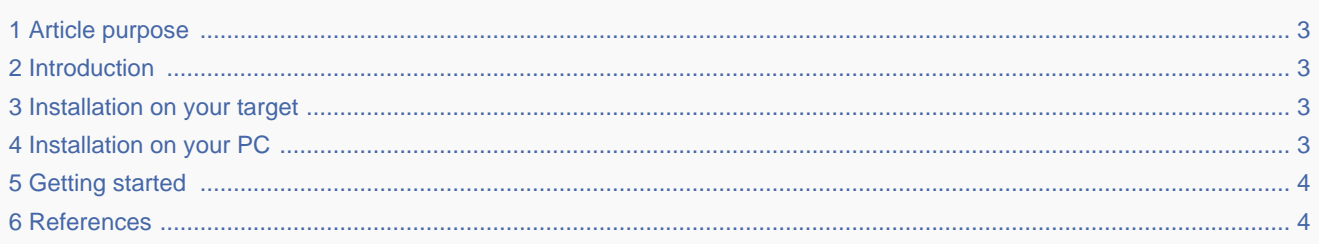

# **1 Article purpose**

<span id="page-2-2"></span><span id="page-2-1"></span>The article aims to give some information useful to start with the scp Linux command.

# **2 Introduction**

The scp<sup>[\[1\]](#page-5-0)</sup> copies files between hosts on a network. It uses  $ssh^{[2]}$  $ssh^{[2]}$  $ssh^{[2]}$  (remote login program) for data transfer, uses the same authentication and provides the same security as ssh.

<span id="page-2-3"></span>This article focuses on the file transfer between a host PC and a STMicroelectronics board over a network connection.

# **3 Installation on your target**

<span id="page-2-4"></span>The scp is installed on the STMicroelectronics images via the package openssh.

# **4 Installation on your PC**

The package **openssh-client** must be installed on your host PC to perform a file transfer over network with the scp.

On Ubuntu:

**PC \$>** sudo apt-get install openssh-client

<span id="page-3-1"></span>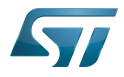

## **5 Getting started**

- Your host PC and your board are connected to your local network through
	- the [STM32MP157C-EV1 Evaluation board CN3 Ethernet connector](https://wiki.st.com/stm32mpu/index.php?title=STM32MP157C-EV1_-_hardware_description&action=view)
	- the [STM32MP157X-DKX Discovery kit CN8 Ethernet connector](https://wiki.st.com/stm32mpu/index.php?title=STM32MP157X-DKX_-_hardware_description&action=view)

The board IP address (<br/>board ip address>) has been retrieved thanks to the ip [Linux command line](#page-3-0)

• Upload a file  $\langle$  -host file path>/<example.txt>) from your host PC to your board:

PC \$> scp <host file path>/<example.txt> root@<br/>sboard ip address>:/<br/>board file path>/

```
Example (assuming that <board ip address> is a.b.c.d):
 Copy the example.txt host PC file in the /home/root/ board directory
 PC $> echo "scp example: from host PC to board" > ./example.txt
 PC $> scp ./example.txt root@a.b.c.d:/home/root
```
 Check the result on the board **Board \$>** cat /home/root/example.txt scp example

Download a file (/<br/>board file path>/<example.txt>) from your board to your host PC:

```
PC $> scp root@<br/>board ip address>:/<br/>board file path>/<example.txt><host file path>/
```

```
Example (assuming that <board ip address> is a.b.c.d):
 Copy the example.txt board file in the current directory of the host PC
Board $> echo "scp example: from board to host PC" > /home/root/example.txt
PC $> scp root@a.b.c.d:/home/root/example.txt ./
```
 Check the result on the host PC **Board \$>** cat ./example.txt scp example: from board to host PC

### **6 References**

- <span id="page-3-2"></span>[scp - Linux man page](https://linux.die.net/man/1/scp)
- [ssh Linux man page](https://linux.die.net/man/1/ssh)

#### <span id="page-3-0"></span>How to transfer a file over network

*Stable: 09.10.2019 - 15:29 / Revision: 04.09.2019 - 07:41*

#### **Contents**

1 [Article purpose .................................................................................................................................................................... 5](#page-4-0)

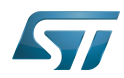

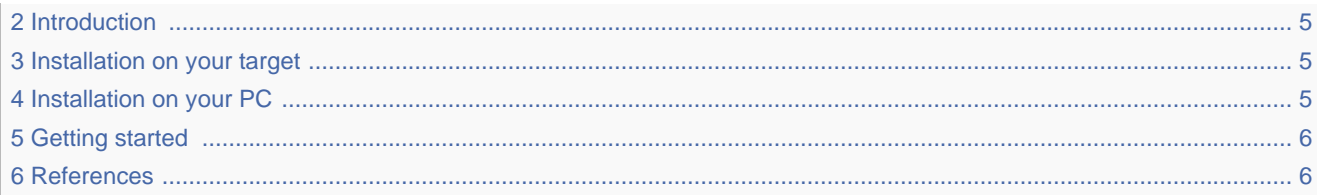

## **1 Article purpose**

<span id="page-4-1"></span><span id="page-4-0"></span>The article aims to give some information useful to start with the scp Linux command.

# **2 Introduction**

The scp<sup>[\[1\]](#page-5-0)</sup> copies files between hosts on a network. It uses  $ssh^{[2]}$  $ssh^{[2]}$  $ssh^{[2]}$  (remote login program) for data transfer, uses the same authentication and provides the same security as ssh.

<span id="page-4-2"></span>This article focuses on the file transfer between a host PC and a STMicroelectronics board over a network connection.

# **3 Installation on your target**

<span id="page-4-3"></span>The scp is installed on the STMicroelectronics images via the package openssh.

# **4 Installation on your PC**

The package openssh-client must be installed on your host PC to perform a file transfer over network with the scp.

On Ubuntu:

**PC \$>** sudo apt-get install openssh-client

# **5 Getting started**

- <span id="page-5-2"></span>Your host PC and your board are connected to your local network through
	- the [STM32MP157C-EV1 Evaluation board CN3 Ethernet connector](https://wiki.st.com/stm32mpu/index.php?title=STM32MP157C-EV1_-_hardware_description&action=view)
	- the [STM32MP157X-DKX Discovery kit CN8 Ethernet connector](https://wiki.st.com/stm32mpu/index.php?title=STM32MP157X-DKX_-_hardware_description&action=view)
- The board IP address (<board ip address>) has been retrieved thanks to the ip [Linux command line](#page-3-0)
- Upload a file (<host file path>/<example.txt>) from your host PC to your board:

PC \$> scp <host file path>/<example.txt> root@<br/>sboard ip address>:/<br/>board file path>/

```
Example (assuming that <board ip address> is a.b.c.d):
 Copy the example.txt host PC file in the /home/root/ board directory
 PC $> echo "scp example: from host PC to board" > ./example.txt
 PC $> scp ./example.txt root@a.b.c.d:/home/root
```
 Check the result on the board **Board \$>** cat /home/root/example.txt scp example

Download a file (/<br/>board file path>/<example.txt>) from your board to your host PC:

PC \$> scp root@<br/>board ip address>:/<br/>board file path>/<example.txt><host file path>/ 

Example (assuming that *<board ip address>* is  $a.b.c.d$ ): Copy the *example.txt* board file in the current directory of the host PC **Board \$>** echo "scp example: from board to host PC" > /home/root/example.txt **PC \$>** scp root@a.b.c.d:/home/root/example.txt ./

 Check the result on the host PC **Board \$>** cat ./example.txt scp example: from board to host PC

## **6 References**

- <span id="page-5-3"></span><span id="page-5-0"></span>[scp - Linux man page](https://linux.die.net/man/1/scp)
- <span id="page-5-1"></span>[ssh - Linux man page](https://linux.die.net/man/1/ssh)